## **自分の学生メールを確認しよう**

## **メールアドレスの確認方法は以下の通りです**

### **1. ユニパにアクセスする**

**CAMING CROANING** 

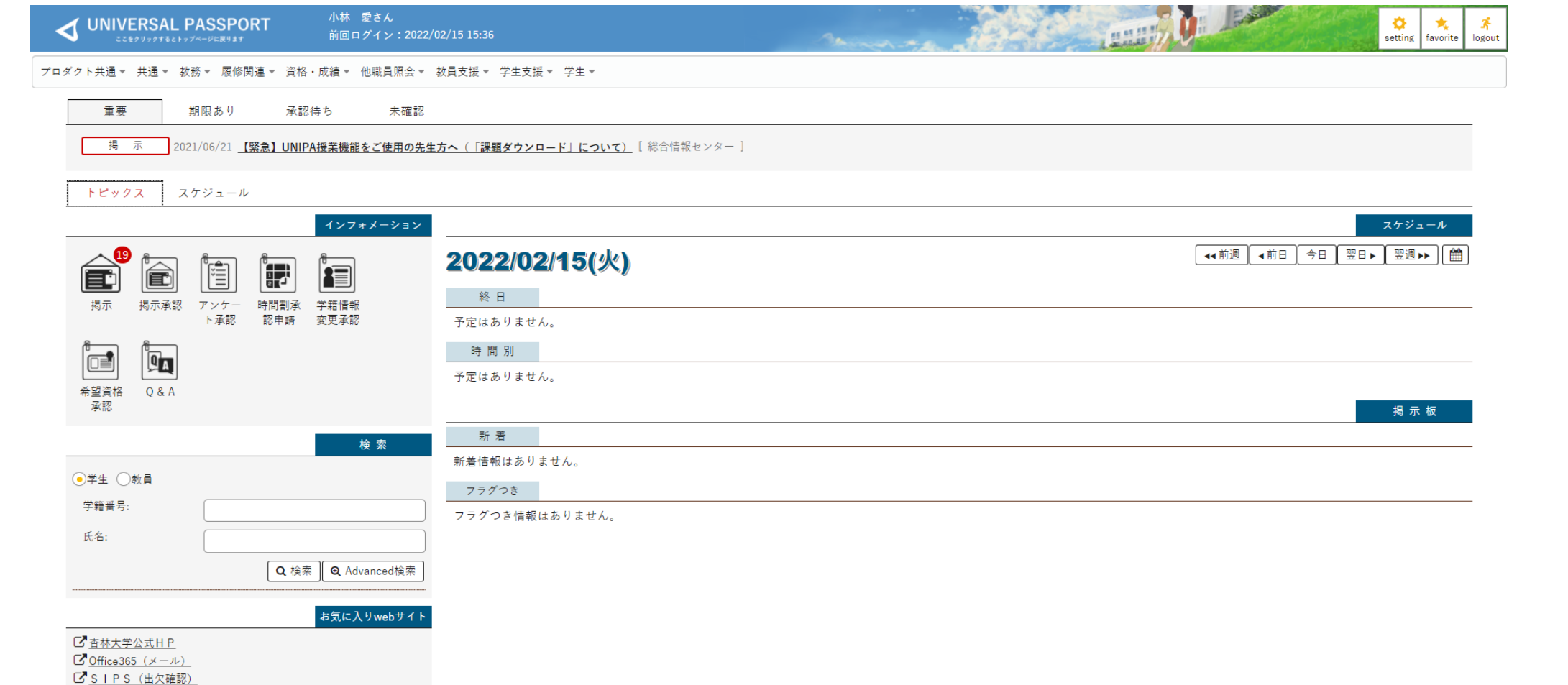

**2. 左上の「共通」から「学籍情報照会」をクリックする**

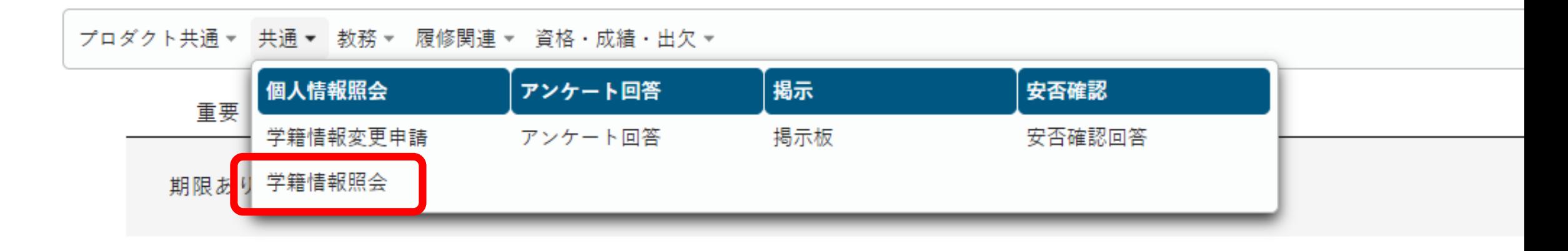

#### **3. 以下の画面のように表示されます**

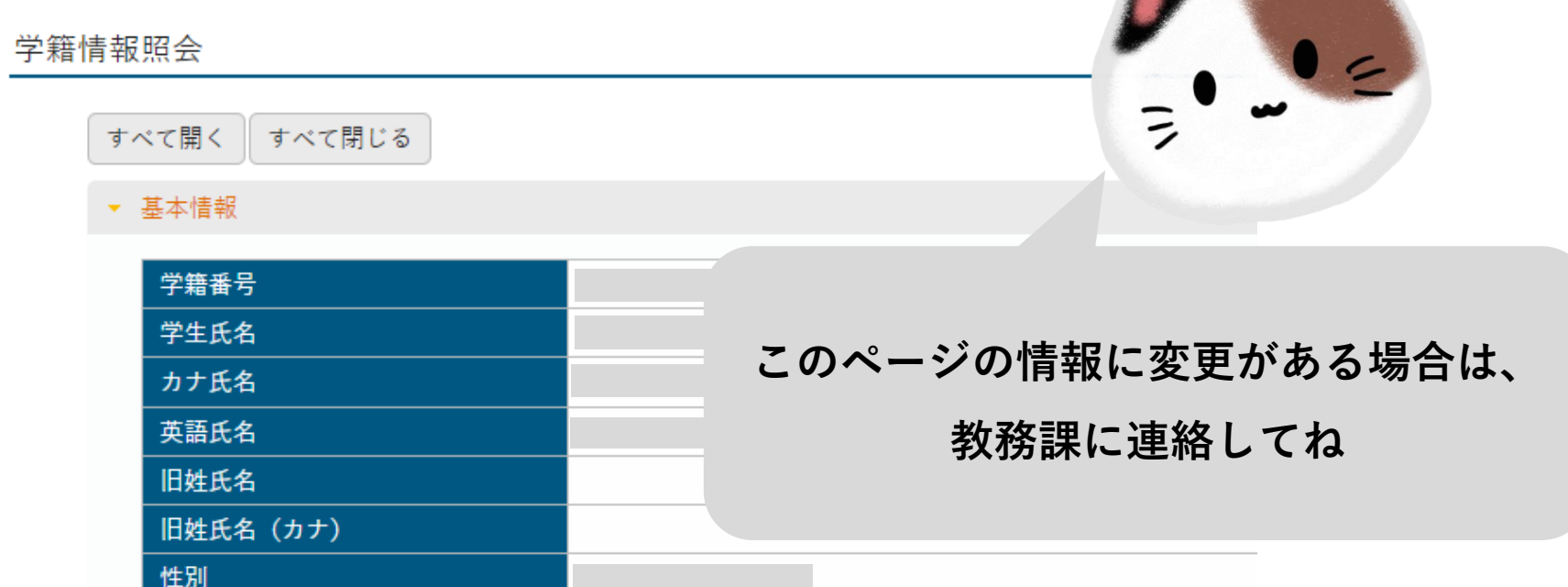

#### **4. 画面を下にスクロールすると、自分の学生メールが表示されています**

#### ▼ 保証人情報 保証人続柄 保証人氏名 保証人氏名 (カナ) 保証人郵便番号 **この後の作業に必要なので、** 保証人住所 電話番号 **コピーしてメモ帳あたりに**  $2.25$ <br> $2.25$ FAX番号 **ペーストしておきましょう**携帯電話番号 連絡先TEL 連絡先 UP予定 ▼ Office 365メール利用者情報 **isohata2111h @std.kyorin-u.ac.jp** メールアドレス (Office365ア; **D**  $> F$ あい動詞パスワード パスワード

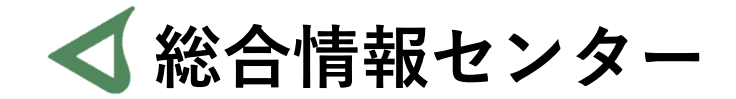

# **質問があれば お気軽にお問い合わせください**

- **井の頭 F棟2階 エレベーター降りて左手前 場所:**
	- **: hicenter@ks.kyorin-u.ac.jp**
	- **℡: 代表番号 0422-47-8000 →内線 6232**

※**三鷹キャンパスから内線をかける場合、16-6232 です**